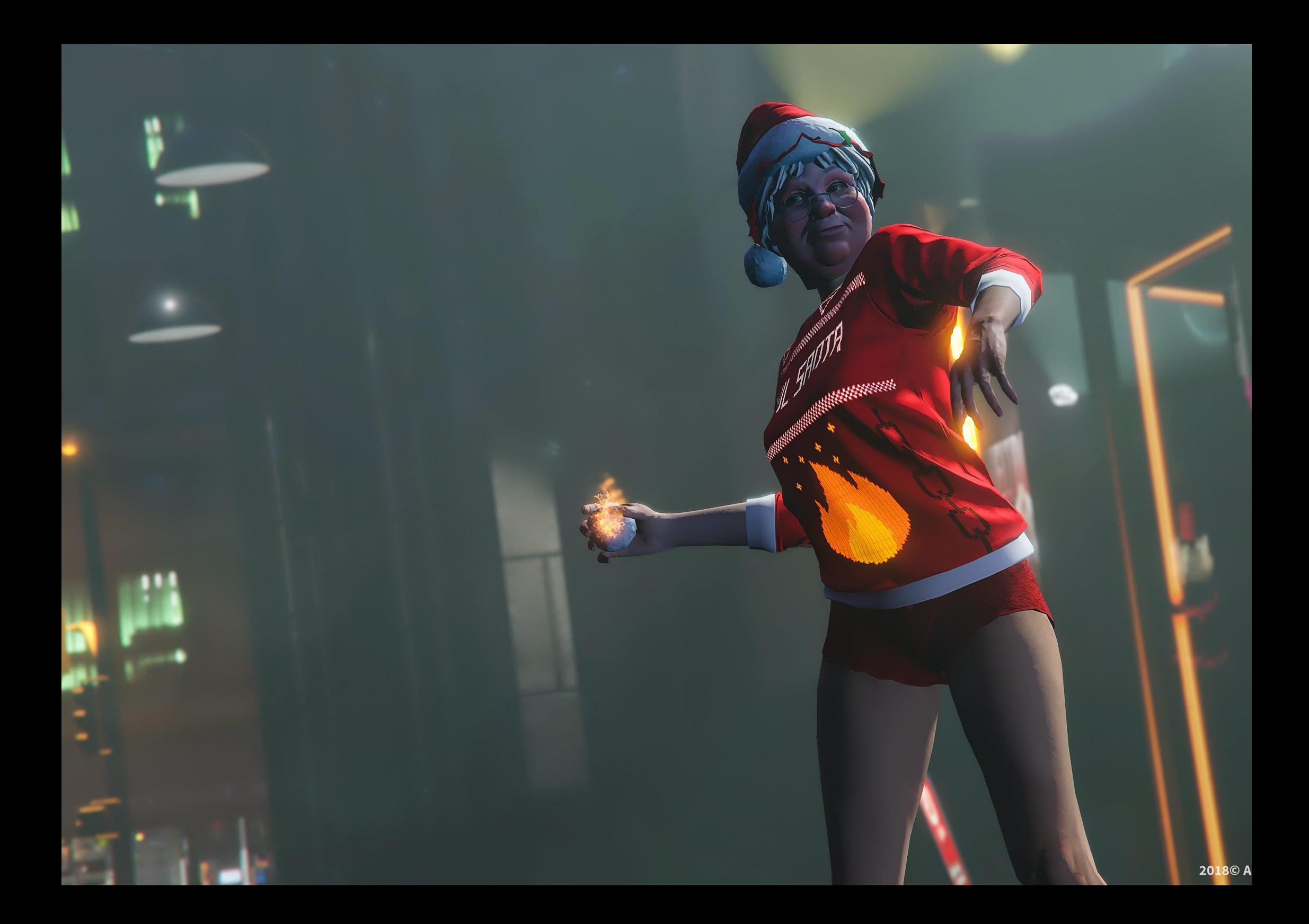

# $\div$  ABOUT

This mod alters the snowball which will flaming in hand, has flaming trail when you throw it and sets peds on fire on direct hit.

# **X REQUIREMENTS**

You need the **OpenIV Tool** to install this mod! Download link: **<https://www.gta5-mods.com/tools/openiv>**

## **IN WARNING**

Don't play GTA Online with this mod, because you will get banned!

# $\Sigma$  INSTALL

- **01.** Install OpenIV (you can skip this if you already installed it)
- 02. Creat a new folder in the game's root directory and name it to "**mods**" (you can skip this if you already created it)
- 03. Create the update folder in the mods folder and copy the update.rpf into it (you can skip this if you already did it)
- **04.** Extract the mod's archive somewhere
- **05.** Open up OpenIV
- **06.** Install the OpenIV's OpenIV.asi and ASI loader (if you already installed Script Hook V you don't need to install ASI loader)
- 07. Click on "Tools" menu then "Package Installer" in it.
- **08.** In the opened browser window find the mod's folder where you extracted it before, select the OIV file in the install folder and click the open button.
- 09. In the opened window click on the "Install" button.
- 10. On the opened pop-up window select the "**mods folder**" option, and when the mod installation succeeded click on the close button.

**11.** Optional: If you want the peds suffer instead instant death, copy the x64c.rpf to the mods folder. Follow this path in OpenIV: mods/x64c.rpf/anim/ingame/clip\_combat@.rpf then delete the combat@death@from writhe.ycd file.

- 12. Close OpenIV
- 13. DONE

Here is a tutorial to install the OpenIV.asi and ASI Loader, and to use of the OpenIV's mods folder feature: **<http://openiv.com/?p=1132>**

#### **W** UNINSTALL

If you want to uninstall the mod you can do it automatically. The process is the same like the installation, just you have to use the OIV files from the "uninstall" folder.

WITH THE USE OF OPENIV'S MODS FOLDER FEATURE YOU DON'T HAVE TO ALTER THE ORIGINAL FILES, SO YOU CAN PLAY WITH ACTIVE INTERNET CONNECTION! BUT DON'T PLAY WITH GTA ONLINE BECAUSE YOU WILL GET BANNED! WITH MODED GTA YOU CAN PLAY ONLY WITH THE STORY MODE! IF YOU WANT TO PLAY GTA ONLINE SIMPLY DELETE THE OPENIV.ASI, THEN INSTALL IT AGAIN WHEN YOU WANT TO PLAY THE MODDED STORY MODE.

2  $\uparrow$ 

### NOTICE

GTA5-MODS.COM profile: **[HTTPS://WWW.GTA5-MODS.COM/USERS/REAL\\_GABE](https://www.gta5-mods.com/users/Real_Gabe)** website: **[WWW.REALRAGE.THEREALGABE.NET](http://www.realrage.therealgabe.net/)** donation: **[CLICK](https://www.paypal.com/donate/?token=EB2h6Kyj1YX0OO5XZmVpwxA3iB_5TbscSkA4BSwHWaOTcjdie7V-TuHnuMaE7S4NAQ4oxm&country.x=GB&locale.x=en_GB)**

If you make a video with/about this mod, please link the mod's page at least in the video's description! Do not claim you made this mod and don't upload and/or alter it without my permission!

#### DOWNLOAD THIS MOD ONLY FROM GTA5-MODS.COM FOR YOUR SAFETY!

© 2018 Gábor Sikó (The Real\_Gabe)

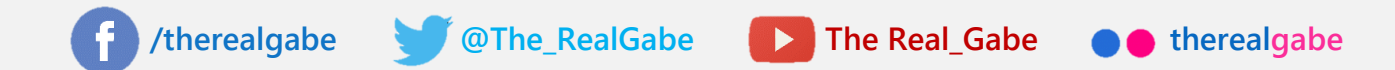

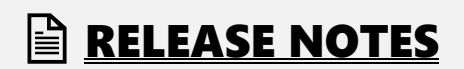

v1.0 (12/26/18) FIRST RELEASE!